### SKOKIE<br>PUBLIC<br>LIBRARY

#### Excel 2016 VBA

By Martha Nelson, Information Specialist

mnelson@skokielibrary.info Linkedin.com/in/martha-nelson

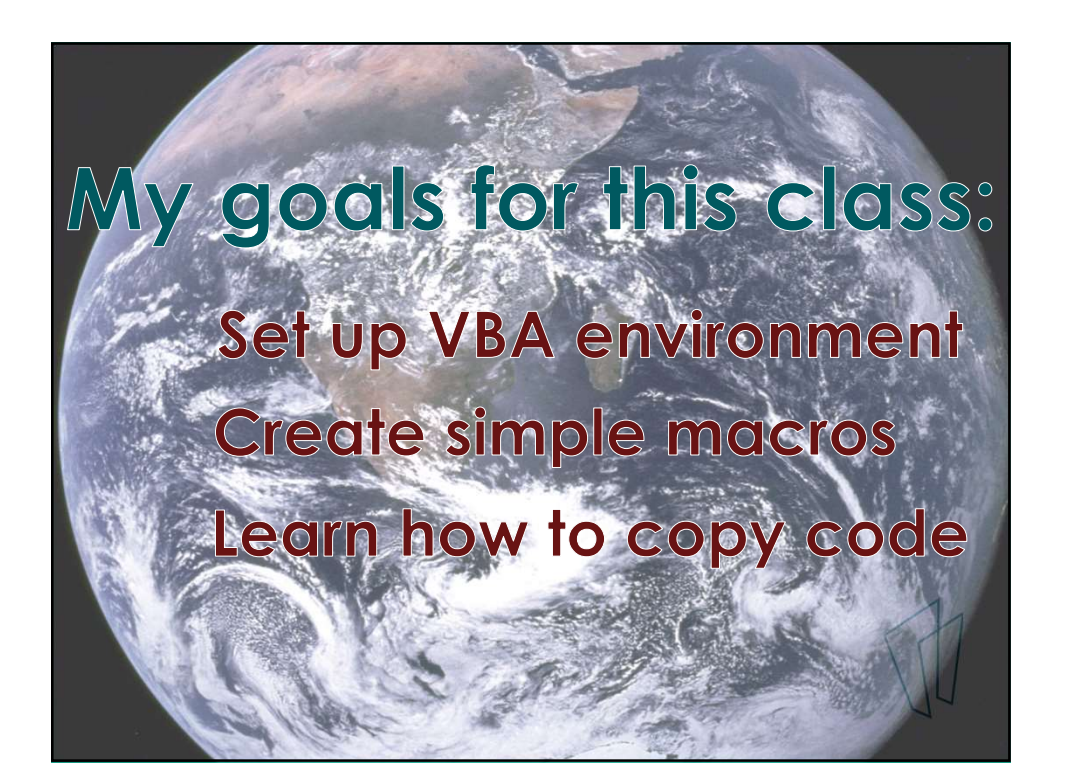

VBA – Visual Basic Applications; a programming language developed by Microsoft. It can be used with all Office programs. <sup>3</sup><br>
Macro – Visual Basic Applications; a<br>
programming language developed<br>
by Microsoft. It can be used with all<br>
Office programs.<br>
Macro – "an action or a set of<br>
actions that you can run as many<br>
times as you want" - sup

actions that you can run as many times as you want" - support.office.com actions that you can run as many<br>
times as you want" - support.office.com<br>  $\blacksquare$ <br>
Words of warning about<br>
VBA / macros:<br>
• No "undo" powers – no Ctrl + z<br>
• Use macros from trusted sources only – a<br>
good way to get a viru

#### Words of warning about VBA / macros:

- 
- Firmes as you want" support.office.com<br>
 Words of warning about<br>
 VBA / macros:<br>
 No "undo" powers no Ctrl + z<br>
 Use macros from trusted sources only a<br>
 Some users freak at the Office warnings.<br>
 Who will main good way to get a virus.
- Some users freak at the Office warnings.
- Who will maintain the code (after you leave)

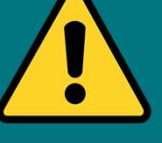

#### Office 2016 for Mac is sandboxed

Unlike other versions of Office apps that support VBA, Office 2016 for Mac apps are sandboxed.

Sandboxing restricts the apps from accessing resources outside the app container. This affects any add-ins or macros that involve file access or communication across processes.

https://docs.microsoft.com/en-us/office/vba/api/overview/office-mac

## Why use VBA and macros?<br>• To get a job promotion<br>• To quickly perform repetitive tasks<br>— Delete blank rows and duplicates, formatting<br>— Find last row / column / cell used in a sheet<br>• Workbook formatting<br>— Create / delete Why use VBA and macros?

- To get a job promotion
- To quickly perform repetitive tasks
	- Delete blank rows and duplicates, formatting
	- Find last row / column / cell used in a sheet
- Workbook formatting
	- Create / delete workbooks and worksheets
	- Format pivot tables
- 
- User Functions

#### How do we code?

- Record your actions which generates VBA code.
- Copy and paste safe code from the internet (safely!)
- Type it in.

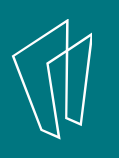

#### Where do we put the code?

- Type it in.<br>• Type it in.<br><br>Where do we put the code?<br>• The Visual Basic Editor, or VBE, has<br>modules attached to a worksheet<br>or workbook modules attached to a worksheet or workbook
- In your own Personal.xlsb file
- In an Excel Add-in

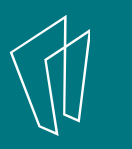

# 3/18/20<br>
1) Get started<br>
your VBA up and running 3/18/2019<br>
1) Get started<br>
Get your VBA up and running<br>
Nae display to see extensions

- Change display to see extensions
- Get the Developer Tab
- Record a simple macro

#### 2) Get fancy

- Study the VBA code generated by the recorder
- Save the file with an .xlsm extension
- See various Excel warnings

#### 3) Go Pro

- Assign a short cut
- Share macros out
- Examine code from other sites

### at we aren't going to cover<br>
in depth<br>
• Variables, constants, data types<br>
• Declaring and scope of variables – DIM<br>
• Arrays<br>
• Objects and collections<br>• RICI notation and properties What we aren't going to cover in depth

- Variables, constants, data types
- 
- Arrays
- Objects and collections
- R1C1 notation and properties
- Charts and Pivot Tables
- Event handler
- Security, Trust Center
- Using VBA with other Office applications

#### Thank You

Want a copy of this presentation? Visit www.skokielibrary.info/handouts where this presentation will be available for four weeks.

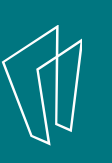